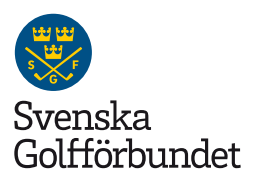

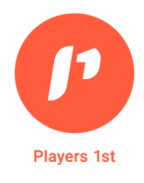

# Användarguide Analys & statistik

Denna guide tar upp funktionerna i Players 1st som rör verktyget Analys & statistik. Manual för undersökningsverktyget med medlems- och gästenkäter, [hittar du här.](https://golf.se/for-klubben/radgivning/klubbradgivning/verksamhetsledning/#faq-medlemsenkater)

Alla uppgifter i Analys & statistikverktyget avseende medlemmar och spel är hämtade från Golfens IT-system (GIT).

#### 1. Inloggning

Logga in med din e-postadress och det lösenord du använt tidigare när du arbetat med Players 1st gäst- eller medlemsundersökning. Till webbsidan: [app.players1st.sport](https://app.players1st.sport/)

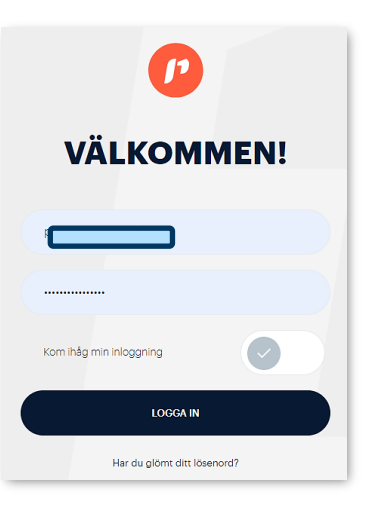

#### 2. Meny

Klicka på Navigering (hamburgermenyn) uppe i högra hörnet.

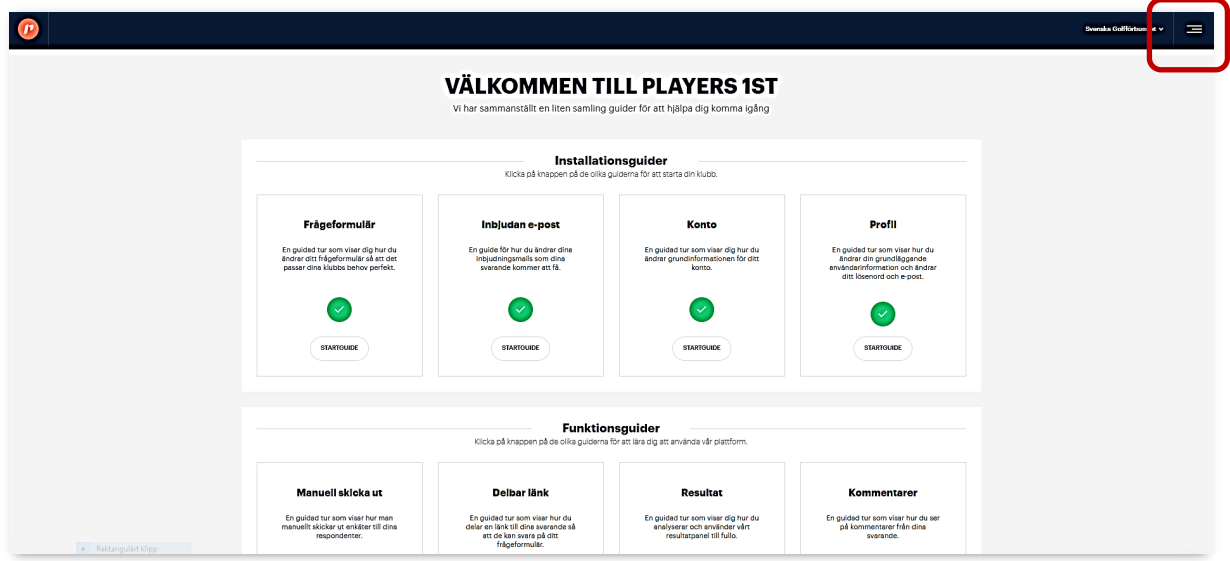

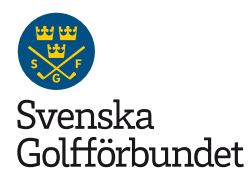

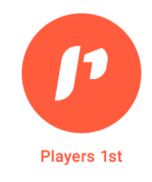

# 3. Menyval

Analys och statistik

Bokningar: Beläggningsstatistik. Samtliga bokade ronder som är registrerade i GIT. Medlemmar: Medlemsstatistik från GIT. Nuläget för antalet medlemmar på klubben.

#### Inställningar

Analys och statistik: Inställningar för Analys & statistikverktyget

Konto: Administrera vilka personer som ska arbeta i och ha tillgång till verktyget.

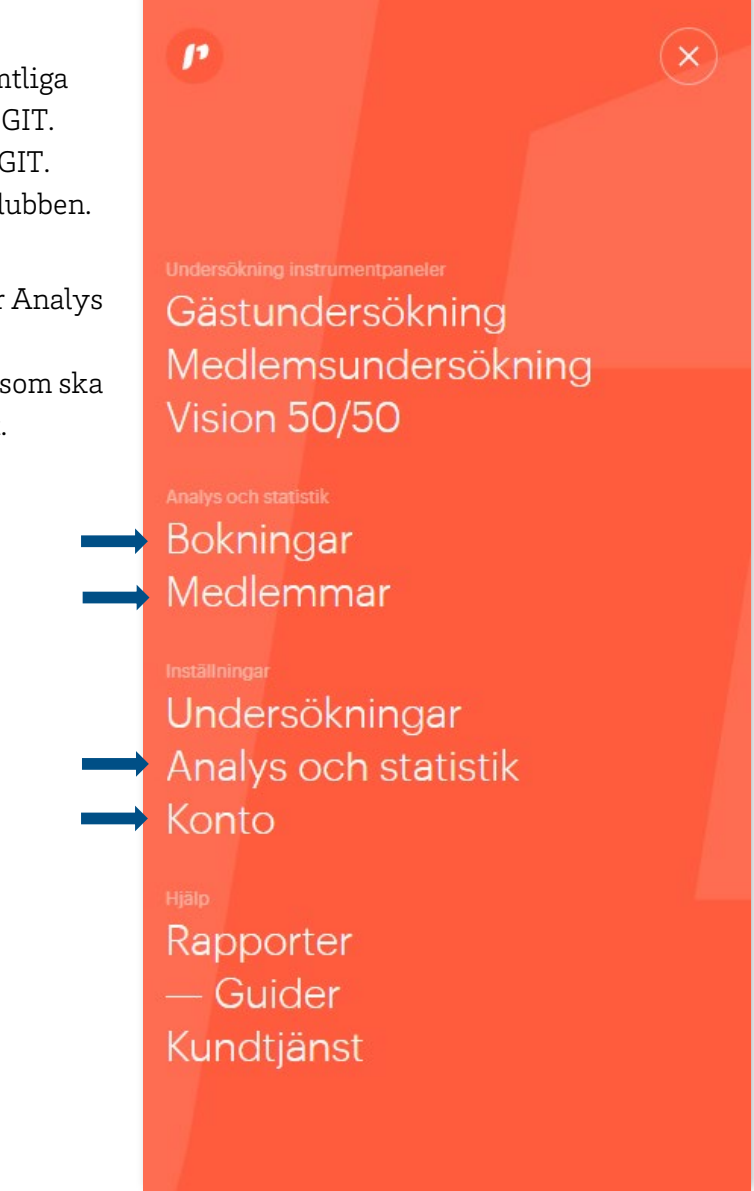

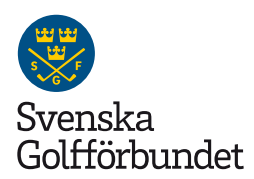

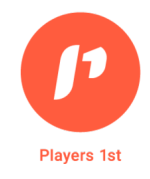

## 4. Inställningar Analys & statistik

Välj "Analys och statistik" i menyn under Inställningar. Börja med att aktivera de banor som ska visas i dashboarden.

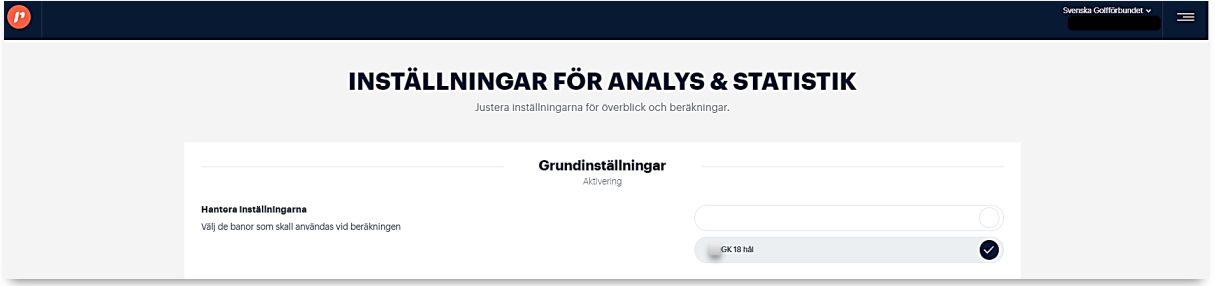

Välj därefter vilka månader och tider som ska analyseras samt 1 eller 2 timmars starttidsintervall.

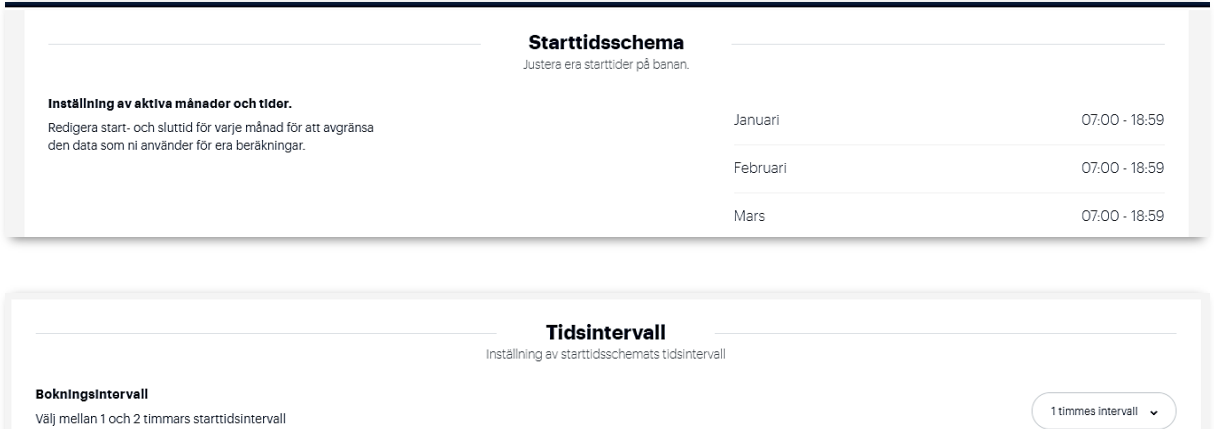

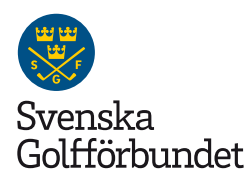

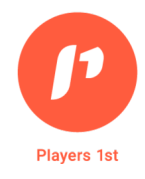

## 5. Inställningar konto

I Kontoinställningar är det möjligt att lägga till och ta bort personer som ska ha tillgång till informationen. Bakom "Teaminställningar" finns en förteckning på de personer som har tillgång till verktyget.

Här finns också en funktion där du skickar ett e-postmeddelande till nya användare, som då bjuds in till att skapa ett konto med personlig inloggning.

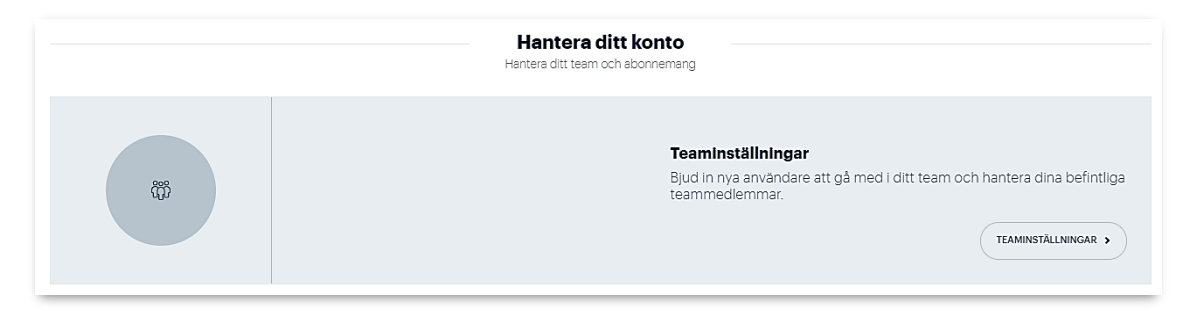

**Notera**: Alla på klubben som har ett konto till någon av funktionerna i verktyget; medlemsundersökning, ev. gästundersökning, ev. kulturenkät samt Analys & statistik. har tillgång till all samlad information om klubben. Det går inte att avgränsa behörigheten endast till vissa funktioner.

## 6. Bokningar

Välj "Bokningar" i menyn och ställ därefter in vilken mät- och jämförelseperiod du vill använda.

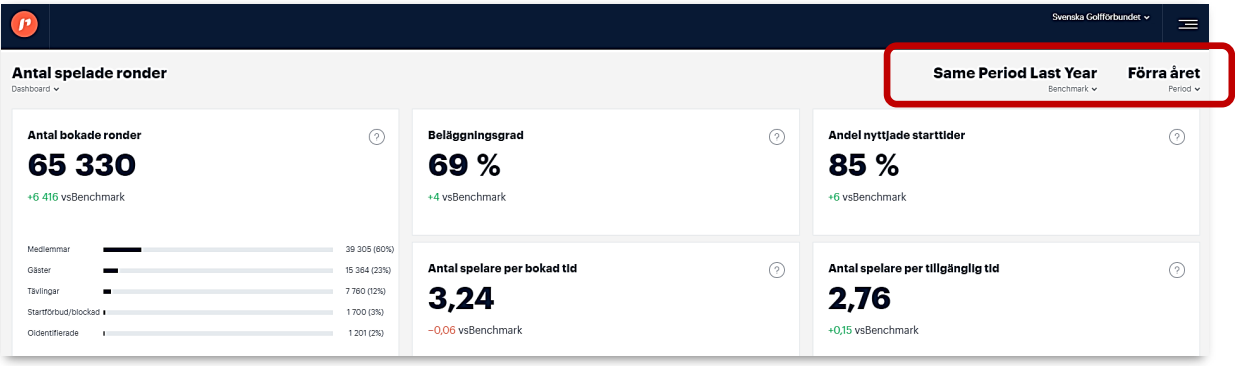

Sidan ger en överblick med några nyckeltal:

- Antal spelade ronder
- Nyttjandegraden
- Antalet spelare per starttid

Klicka på något av nyckeltalen för att komma vidare till sidan med mer detaljerad statistik.

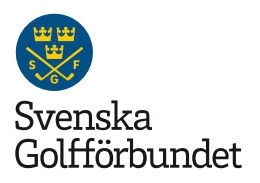

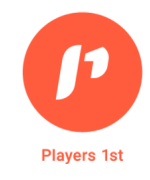

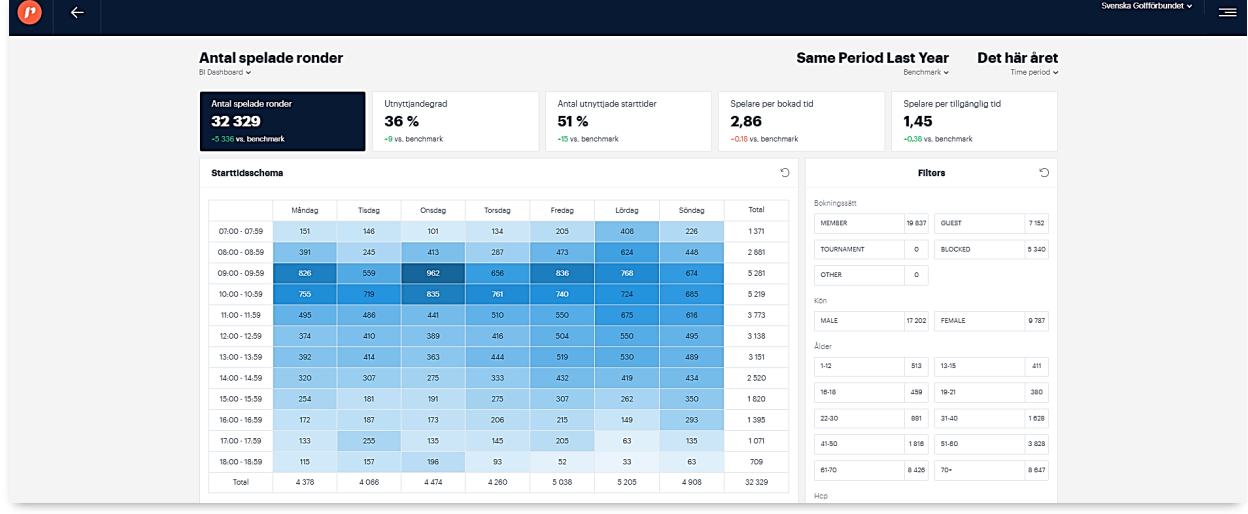

I den övre raden visas fem nyckeltal:

- Antal spelade ronder
- Utnyttjandegraden baserat på vald inställning och klubbens tidsbokningsregler
- Antal bokade tider med minst en (1) person i bollen
- Snitt antal spelare per bokad starttid
- Snitt antal spelare utifrån tillgängliga platser

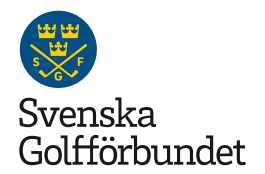

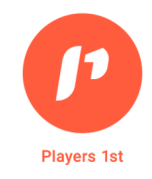

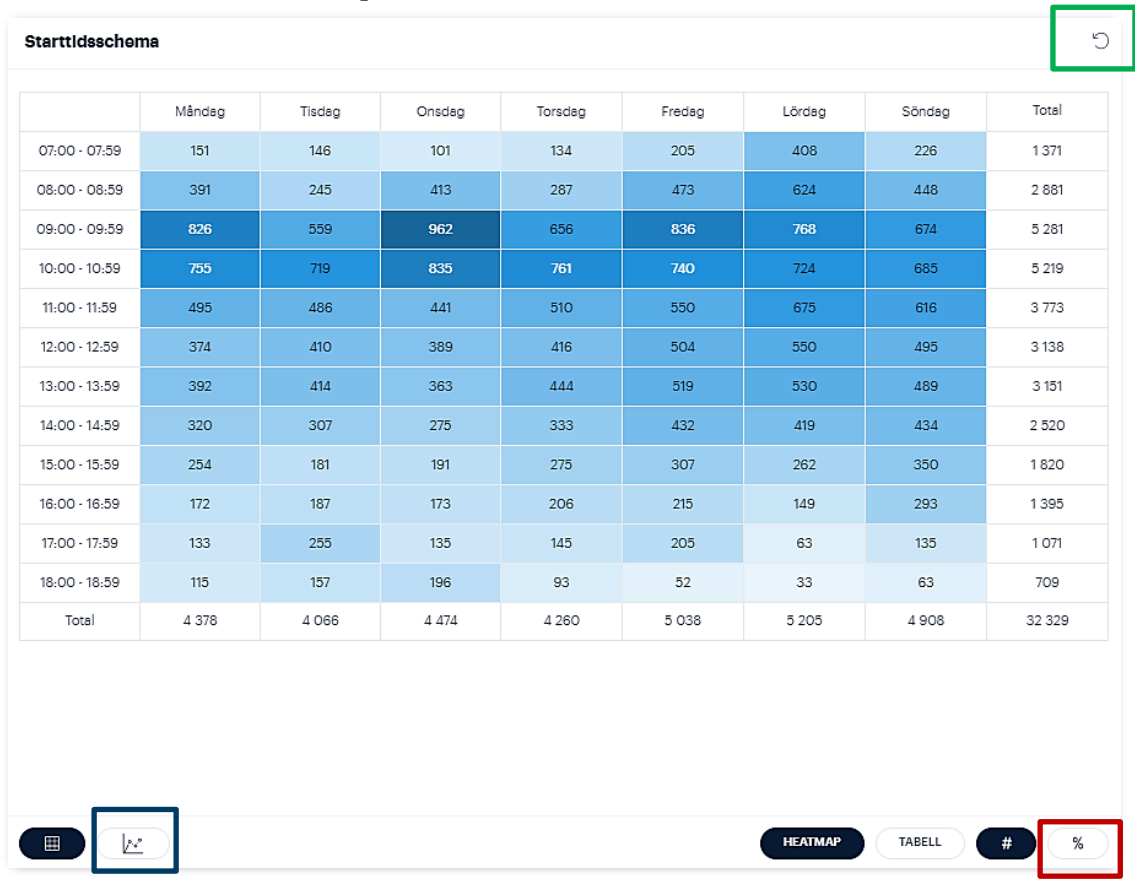

I det stora vänstra fältet, "Starttidsschema", redovisas klubbens samtliga registrerade ronder i en så kallad heatmap.

För att se den procentuella fördelningen markeras "%-ikonen" i det nedre högra hörnet.  $\overline{\phantom{a}}$ 

Genom att markera diagramikonen i det nedre vänstra hörnet redovisas antalet ronder månadsvis.

En återställningsfunktion finns i det övre högra hörnet, som en cirkelformad pil.

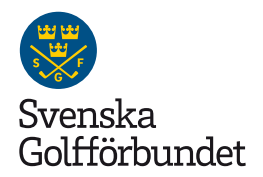

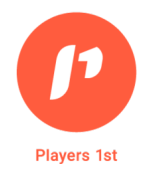

I den högra delen, "Filters", finns bakgrundsvariablerna som gör det möjligt att filtrera resultatet av "Antal spelade ronder" och "Utnyttjandegrad" utifrån:

- Bana
- Bokningssätt
- Kön
- Åldersgrupp
- Handicapgrupp

Definitionen för de olika bokningssätten är:

Medlemmar = sällskapsspel

Gäster = sällskapsspel

Tävling = tävlingsronder från GIT-tävling

Oidentifierade = tider som är bokade men saknar Golf-ID eller motsvarande uppgifter.

Startförbud/Blocked = startförbud och blockade tider.

Genom att markera någon av rutorna, redovisas det valda resultatet i starttidsschemat till vänster. Det är möjligt att göra flera filterval samtidigt.

För att skifta mellan antal och

procentandel används "%-ikonen" längst ner i mitten.

För att återställa urvalet till utgångsläget används den cirkelformade pilen i det övre högra hörnet.

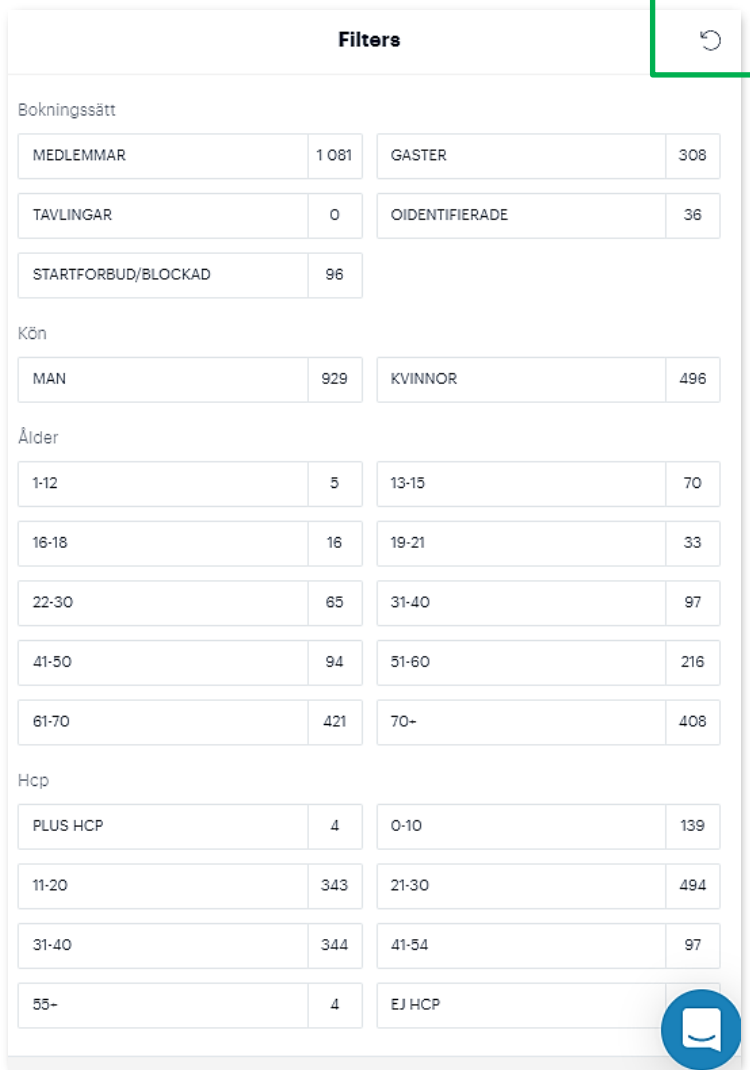

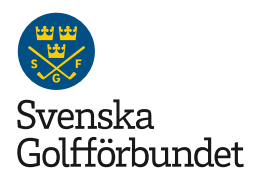

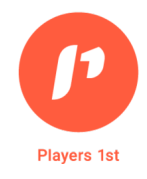

## 7. Medlemmar

Startsidan under menyvalet "Medlemmar" visar tre nyckeltal:

- Antal medlemmar med förändring i procent nedanför
- Antal nya medlemmar med förändring i procent nedanför
- Antal utträdda medlemmar med förändring i procent nedanför

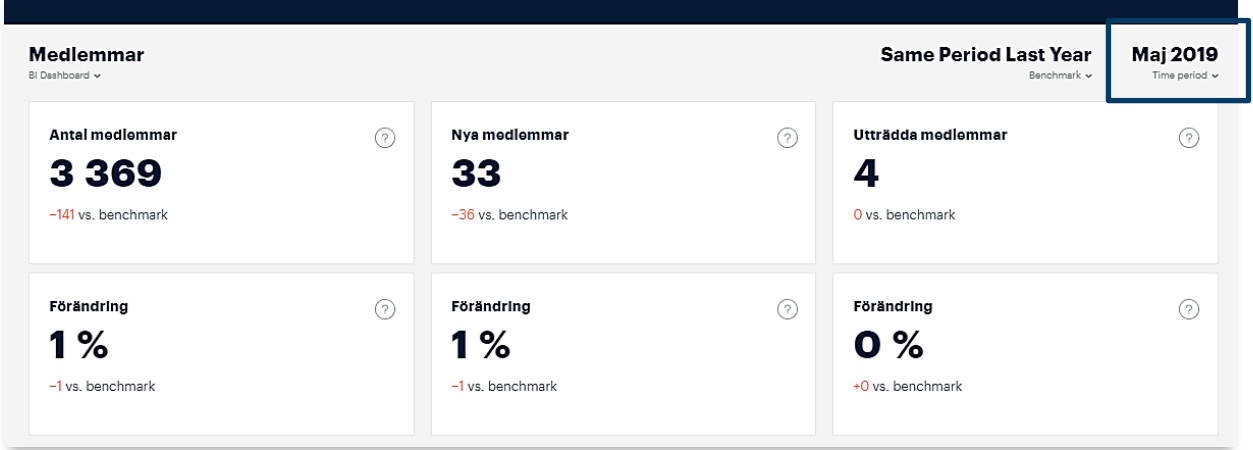

I det övre högra hörnet väljer du vilken tidsperiod som ska visas, t.ex. innevarande år:

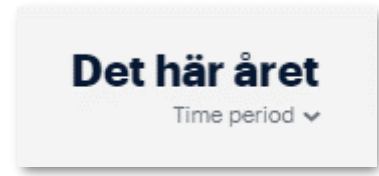

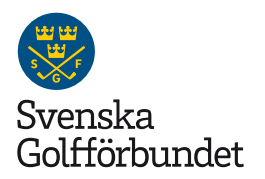

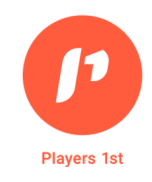

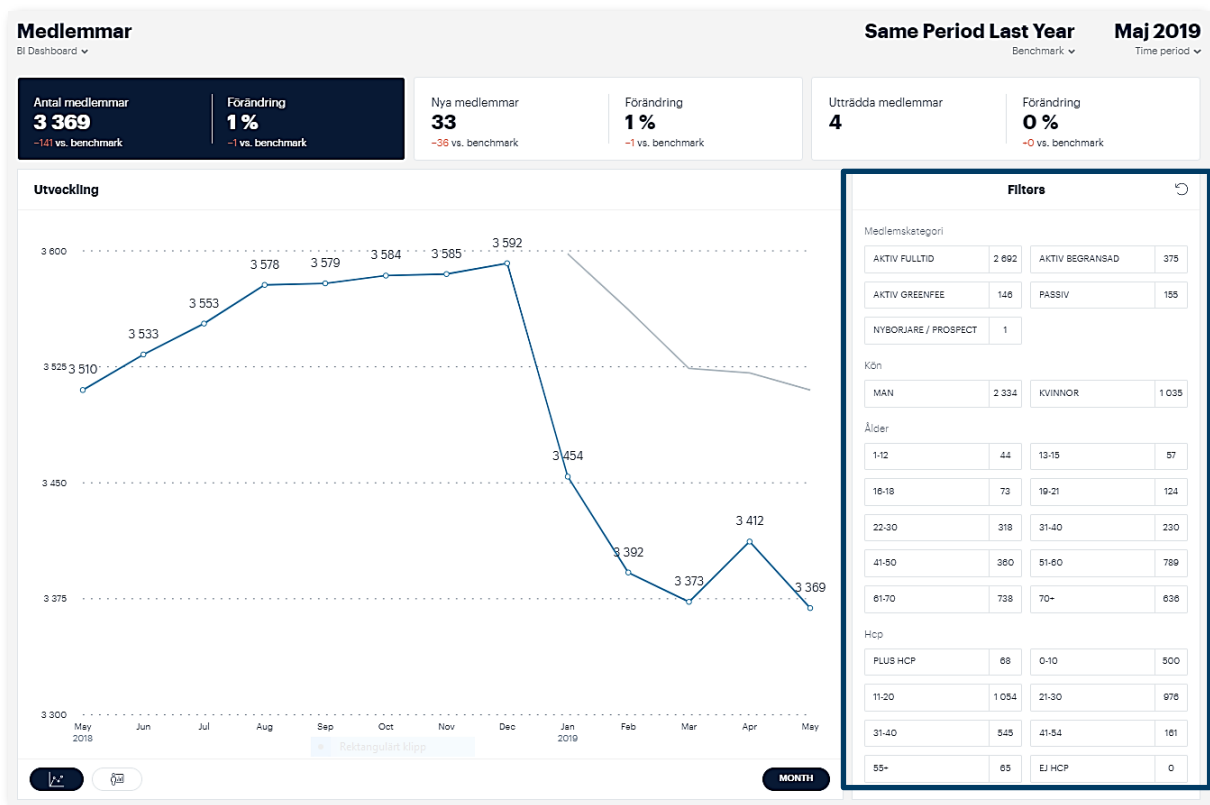

I det högra fältet är det möjligt att använda filteralternativ för att kunna göra en djupare analys utifrån medlemskapstyp, kön, åldersgrupp och handicapgrupp.

De olika medlemskapstyperna är uppdelade enligt följande SGF-status i GIT:

**Filters** O Aktiv fulltid = Aktiv, Aktiv 1-15, Aktiv Plus och Hedersmedlem Medlemskategori Aktiv begränsad = Aktiv begränsad AKTIV FULLTID 2692 AKTIV BEGRANSAD 375 Aktiv greenfee = Aktiv greenfeemedlem 1-5 AKTIV GREENFEE 146 PASSIV 155 Passiv = Passiva Nybörjare/prospect = Nybörjare och prospectsNYBORJARE / PROSPECT  $\mathbf 1$ 

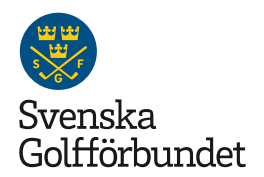

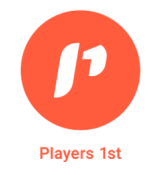

För att se den demografiska uppdelningen använder du symbolen i form av en person och tavla längst ner till vänster.

Då får du upp grafer som ger en överskådlig bild av fördelningen mellan medlemskapstyp, ålder, kön och handicap.

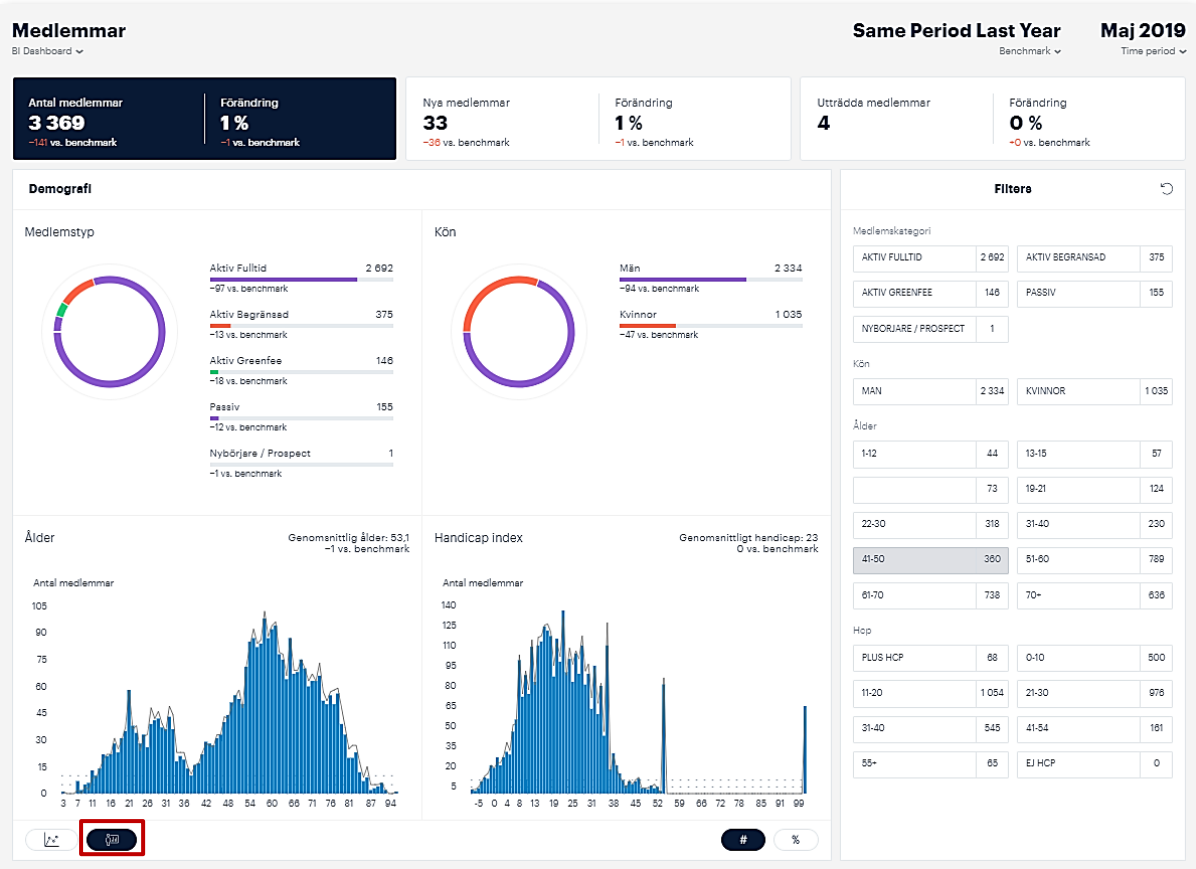

#### Om Players 1st

Players 1st är Svenska Golfförbundets samarbetspartner för klubbenkäter. Det är en internationell plattform för att mäta kundnöjdhet hos golfspelare och används av golfklubbar och förbund i flera länder.